## 107 學年第 2 學期 多媒體概論 課程學習單 # 3 形狀補間動畫

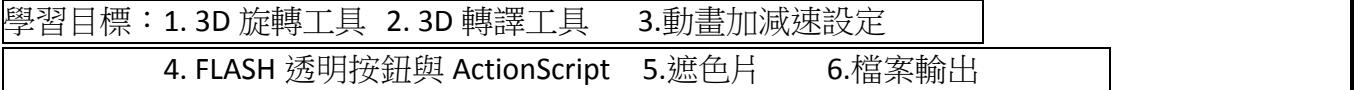

Q1. 製作飲料形狀補間動畫,其中心點要設定在哪邊? 要用甚麼工具設定?

Q2. 要如何輸出成 GIF 動畫,讓動畫只撥放一次?

Q3. 按鈕有哪四個狀態?

Q4. 哪一個狀態是與顏色無關,只與大小有關的?

Q5. 按鈕要控制的話,必須先在屬性視窗中設定甚麼?

Q6.寫出停在這個影格,並停止撥放。

Q7.寫出當滑鼠按下時,跳到第 2 個影格並開始撥放的程式碼?

Q8.要如何製作隱藏按鈕?(大小:730\*310, X:0, Y:0)有哪幾個步驟?

Q9.請寫出要連結至學校網頁的程式碼(http://www.ntcu.edu.tw)

[ 完成以下作業 ]。 製作飲料喝完動畫。具有 Play 按鈕,按下與滑過都可以重新撥放動畫。 發佈成 HTML5 Canvas。 將成果上傳.fla, .swf, html 至 E 化系統。